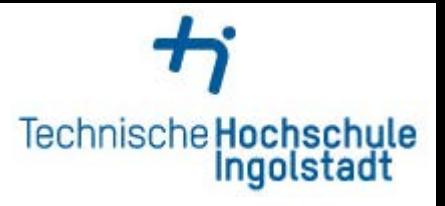

## **Webprint an der THI**

Zum einfachen Drucken ermöglicht ihnen die THI das Drucken über ein Webprint System.

Dazu geben Sie im Browser [https://print.thi.de](https://print.thi.de/) ein

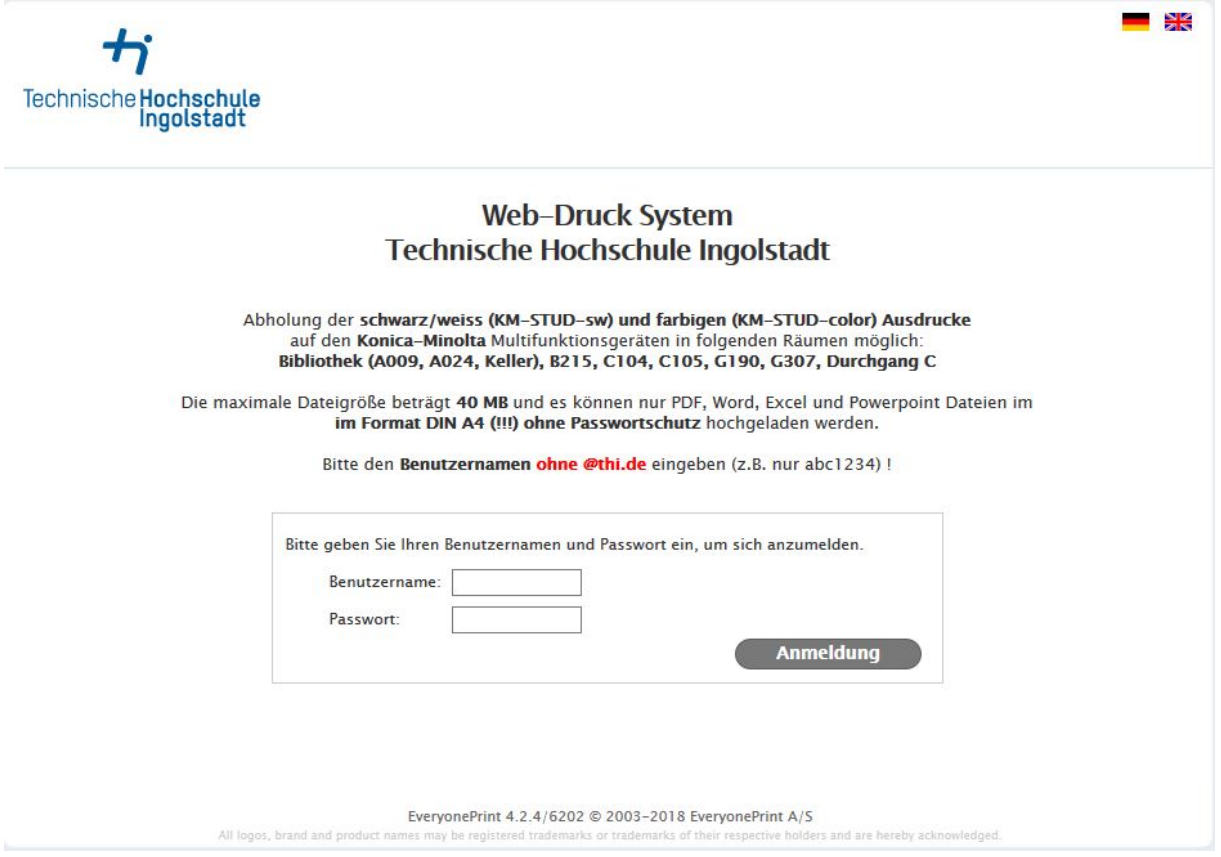

Loggen Sie sich nun mit ihrem Benutzernamen und Passwort der Hochschule ein, nicht mit Ihrer Mailadresse.

Beispiel: Benutzername: cro5678

Passwort: \*\*\*\*\*\*\*

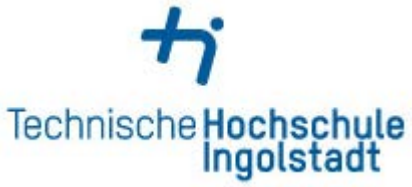

Sie werden auf die Übersichtsseite "Meine Aufträge" weitergeleitet. Dort finden Sie Ihr aktuelles Druckguthaben, von der Fakultät zur Verfügung gestelltes Guthaben in Form von Free Quota (z. B. für Projekte) und ihre bestehenden Aufträge.

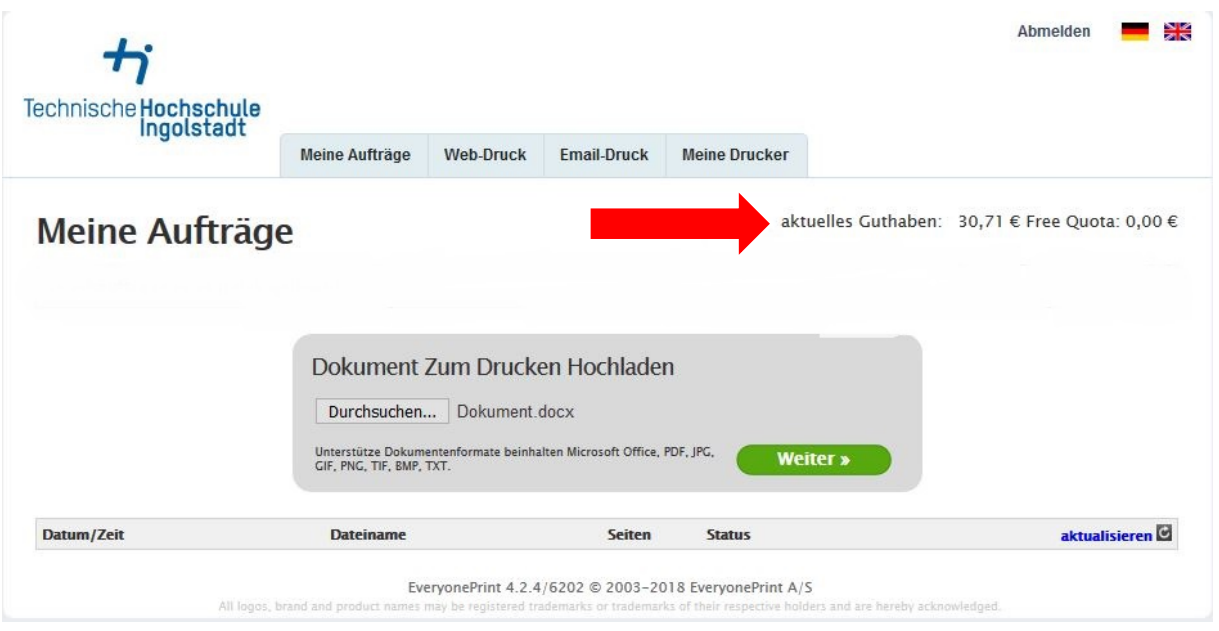

Unter dem Reiter "Meine Aufträge" können Sie ihre Dokumente auswählen und hochladen.

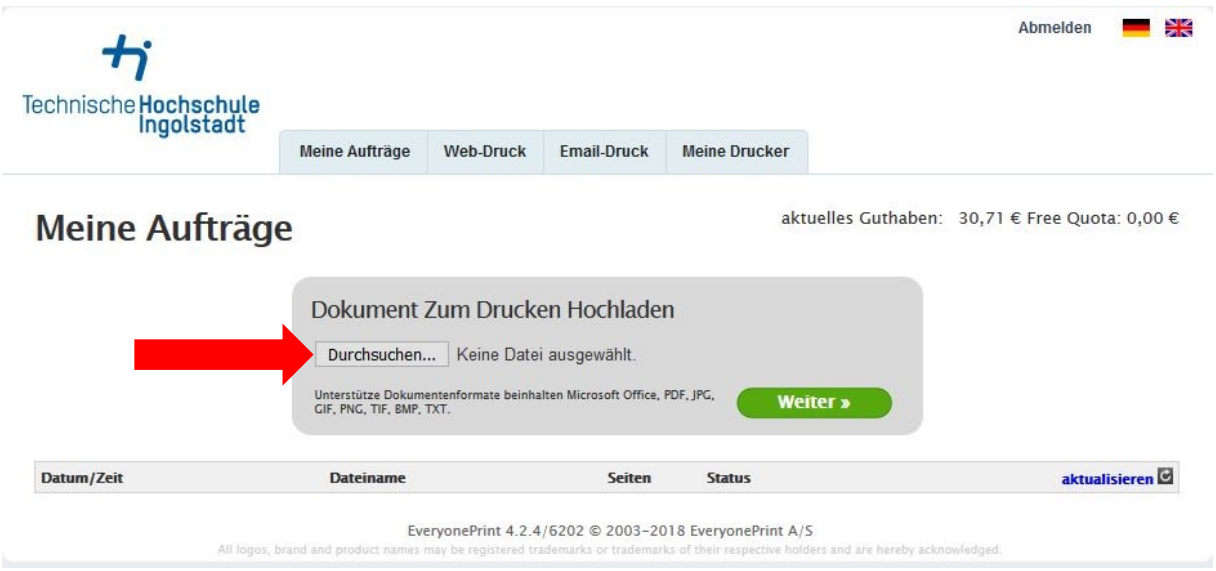

Bitte beachten Sie, dass nur folgende Formate unterstützt werden:

- Microsoft Office, PDF, JPG, GIF, PNG, TIF, BMP und TXT
- Ausdrucke sind nur in DIN-A4 und DIN-A3 möglich.

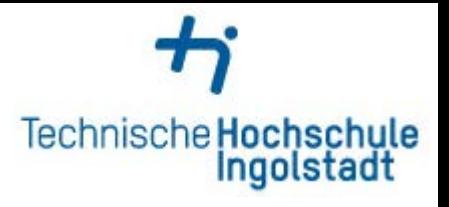

Nachdem das Dokument hochgeladen wurde, können Sie zwischen Farbdruck (KM-STUD-color) und Schwarz-Weiß-Druck (KM-STUD-sw) auswählen.

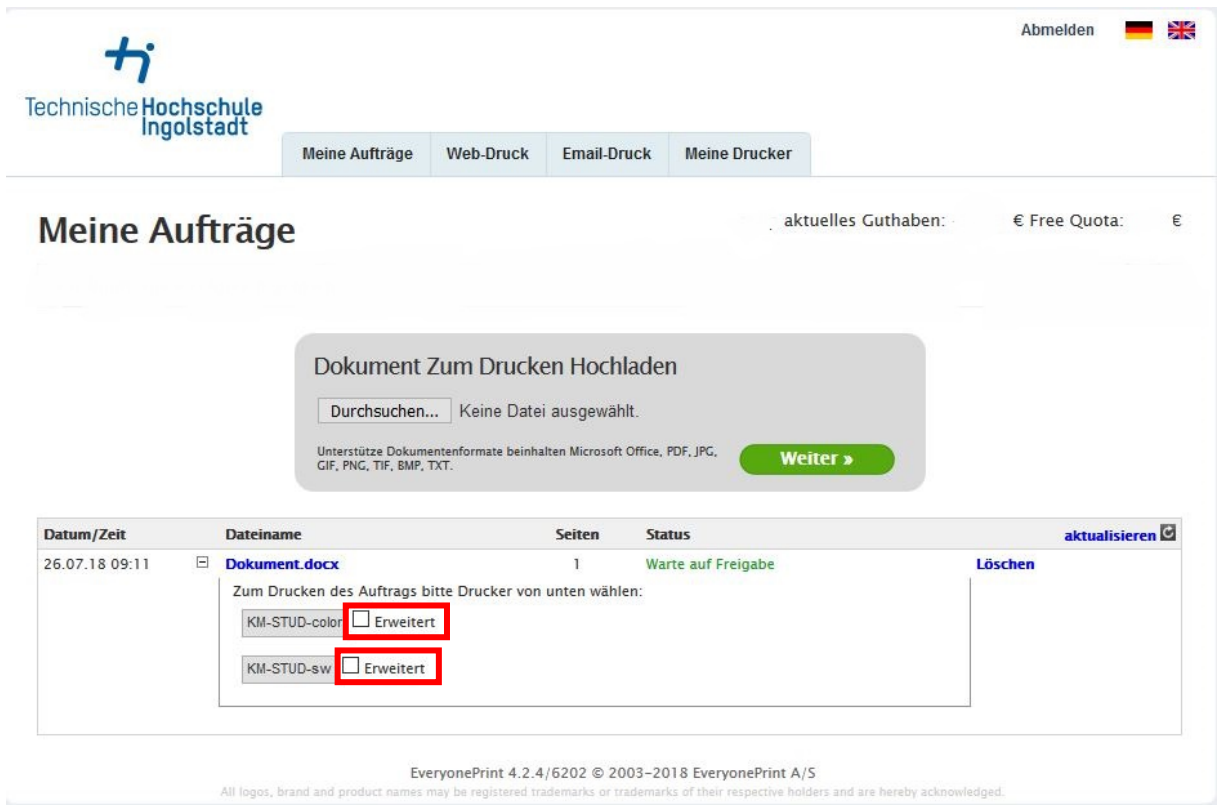

Wenn Sie den Haken in das Kästchen bei "Erweitert" setzen können Sie weitere Einstellungen vornehmen. siehe Bild nächste Seite

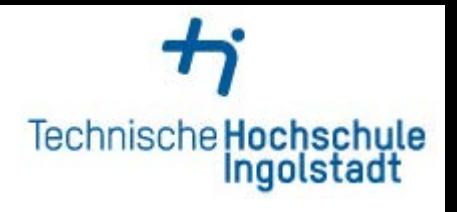

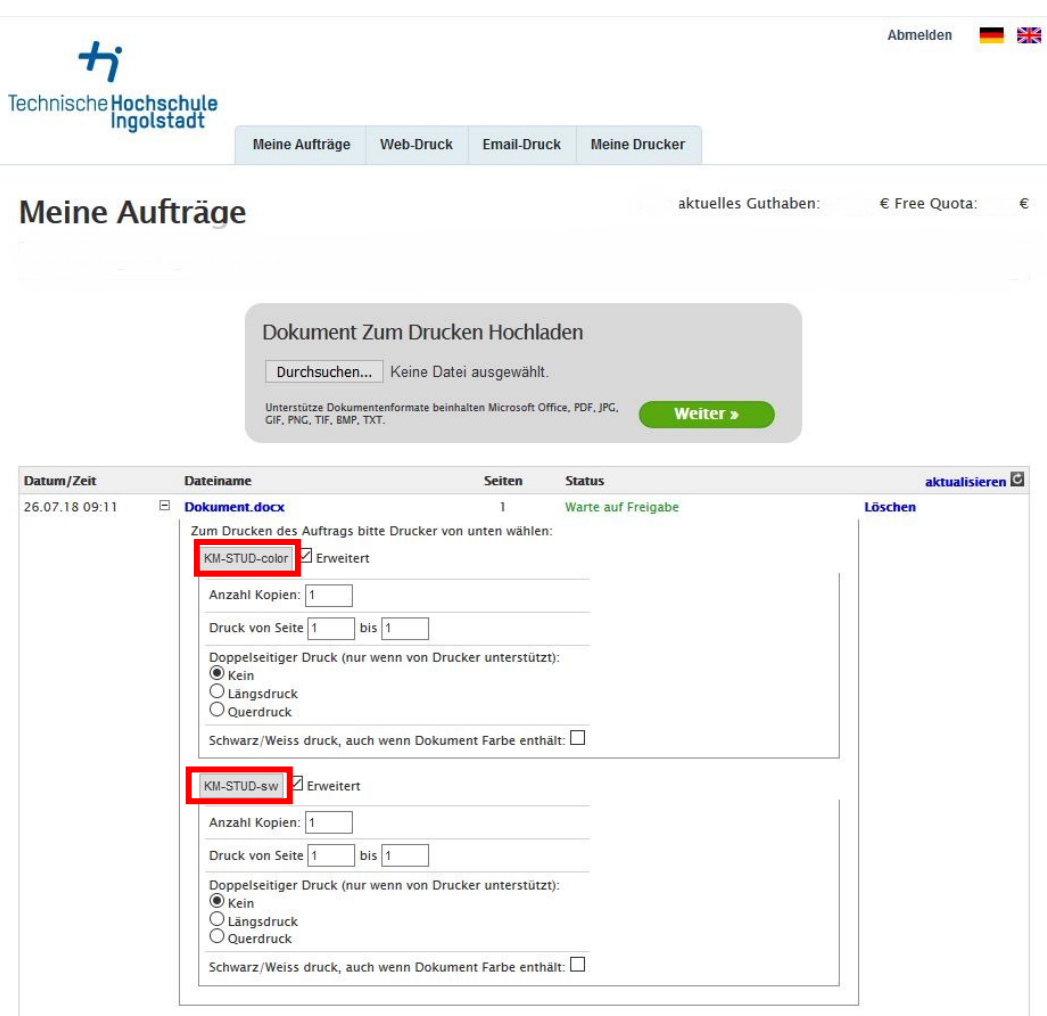

Zum Senden des Druckauftrages klicken Sie bitte entweder auf den Button KM-STUD-color oder KM-STUD-sw.

Sobald der Druckauftrag erfolgt ist, wird Ihnen eine Sendebestätigung angezeigt.

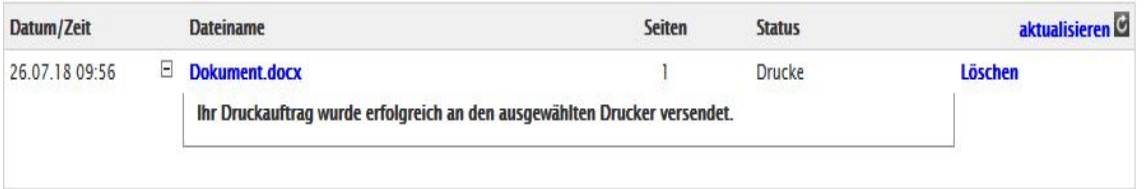

Sie können sich jetzt mit ihrem Studentenausweis oder mit Ihren THI-Benutzerdaten an einem der Konica Minolta Drucker anmelden und über Printjob das Dokument auswählen und ausdrucken.

Eine Anleitung für die Konica Minolta Drucker und in welchem Gebäude sie stehen finden Sie ebenfalls unter dem Reiter "Drucken" auf der Webseite des Zentralen IT-Services oder vor Ort an den Konica Minolta Druckern.